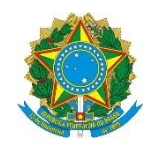

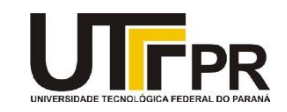

## **Visual Basic .NET Buttons, Checkboxes, Radio Buttons, Panels e Group Boxes Lista de Exercícios**

A lista de questões a seguir aborda a criação de programas usando os conceitos de Buttons, Checkboxes, Radio Buttons, Panels e Group Boxes da linguagem VB .NET. Para o desenvolvimento eficaz da mesma é necessária a utilização da ferramenta Microsoft Visual Studio Express 2012 for Windows Desktop. Todos os exemplos devem ser realizados como projetos do tipo "Windows Forms Application". Para cada programa crie uma solução em separado. Em cada exemplo uma tela de como o aplicativo deve funcionar é fornecida, mas nada impede que você crie a sua própria interface.

**1. Crie um novo projeto visual e adicione dois Buttons. Adicione também 3 controles do tipo Checkboxes. O layout da tela deve ficar parecido com o da imagem abaixo. No evento Click do primeiro botão coloque o código para realizar a tarefa de marcar todos os checkboxes do form e no outro botão o processo de desmarcar todos eles.**

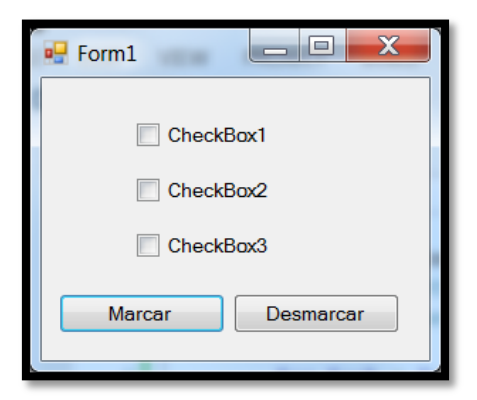

**2. Crie um novo projeto visual e adicione nove controles do tipo Button ao formulário. Adicione também um TextBox. O layout da tela deve ficar parecido com o da imagem abaixo. Numere cada botão de 1 a 9. Enquanto a pessoa for clicando em um botão armazene os números que foram pressionados e apresente a soma no campo texto.**

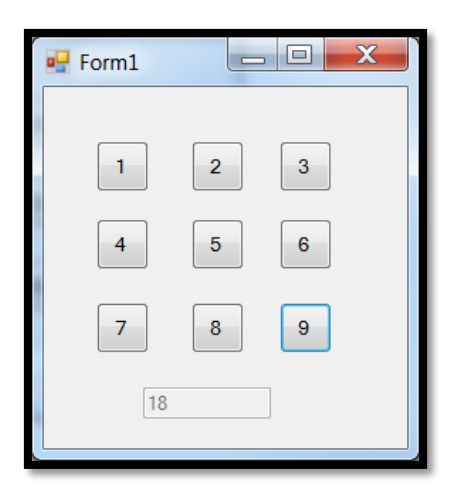

**3. Crie um novo projeto visual e adicione quatro controles do tipo RadioButton. Rotule cada um com uma cor correspondente. Cada vez que a pessoa selecionar uma opção altere a cor do form de acordo com a opção selecionada. Exemplo:**

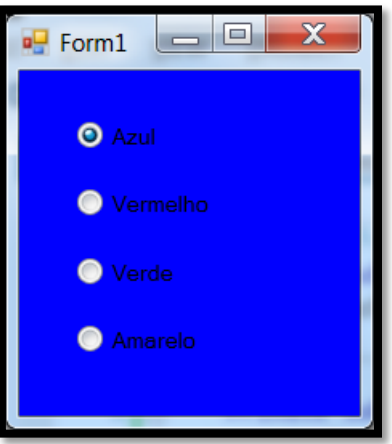

**4. Crie um novo projeto visual e adicione um Label e um Botão no form principal. Adicione também um controle do tipo Timer. Veja o layout da tela como deverá ficar:**

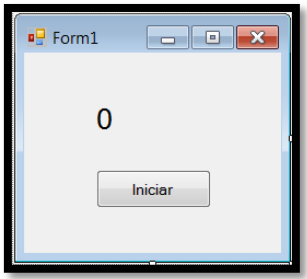

**Quando a pessoa clicar no botão Iniciar a contagem será iniciada. O controle Timer possui o evento Tick que é executado de acordo com um tempo estabelecido por você em milissegundos (propriedade Interval). A cada chamada de Tick a contagem deve ser aumentada em 1.**

**5. Crie um novo projeto visual e adicione um controle do tipo GroupBox com dois RadioButtons e um Panel com dois CheckBoxes. O layout do form deve ficar parecido com o da imagem abaixo. Se a pessoa selecionar a opção Esconder o painel deverá ser ocultado; se ela selecionar a opção Mostrar o painel será mostrado novamente.**

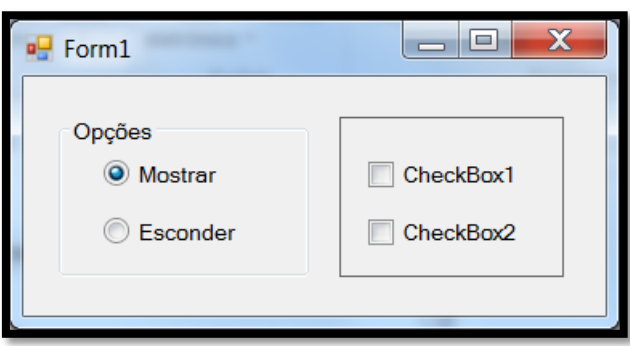